# МОСКОВСКИЙ ГОСУДАРСТВЕННЫЙ ТЕХНИЧЕСКИЙ УНИВЕРСИТЕТ им. Н.Э. БАУМАНА

Факультет «Информатика и системы управления»

Кафедра «Автоматизированные системы обработки информации и управления»

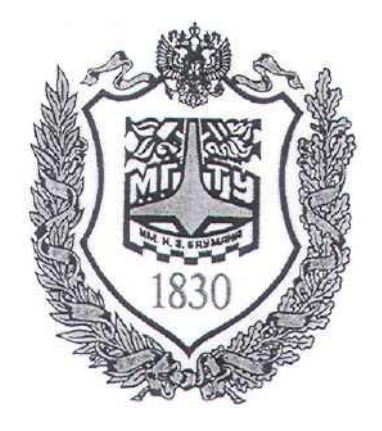

### **Сёмкин П.С., Сёмкин А.П.**

#### Методические материалы к лабораторным работам

по дисциплине

«Операционные системы»

Лабораторная работа № 3

# **«Каталоги и файлы ОС Ubuntu. Основные права доступа к файлам и каталогам»**

**Москва 2022 г.**

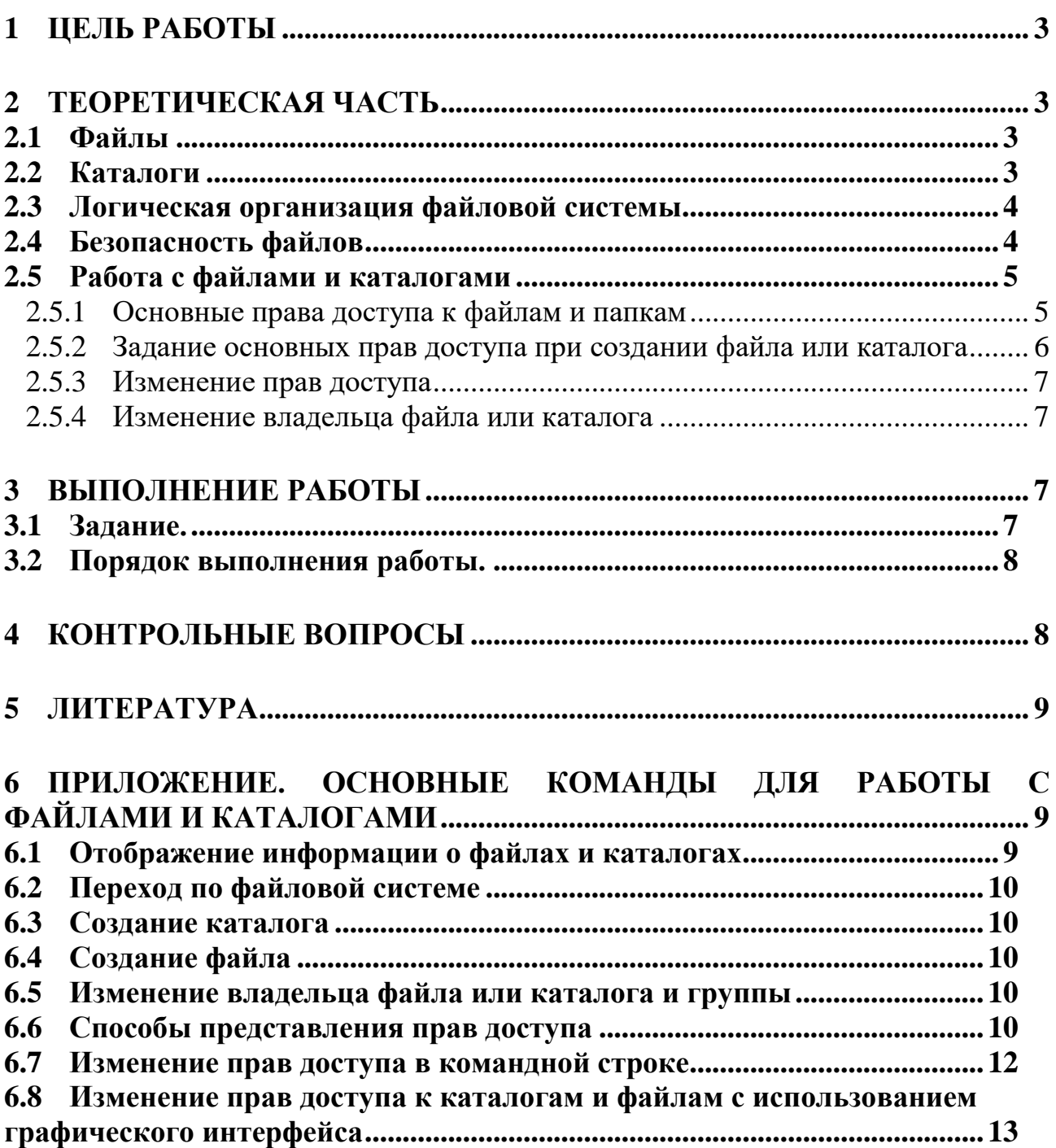

 $\overline{3}$ 

#### Цель работы 1

Целью работы является изучение объектов файловой системы ОС Ubuntu и установка основных прав доступа к файлам и каталогам.

Продолжительность работы - 2 часа.

### 2 Теоретическая часть

### 2.1  $\Phi$ айлы

ОС Ubuntu поддерживает следующие типы файлов:

- Обычный файл (regular file) содержит данные в некотором формате. Интерпретация содержимого производится прикладной программой. Для ОС это просто последовательность байтов.
- Каталог (directory) содержит имена файлов и указатели на метаданные (номера inode)
- Специальный файл устройства (special device file) обеспечивает доступ к физическому устройству путем открытия, чтения и записи в специальный файл устройства:

- символьные файлы(character) - для небуфиризированного обмена дан-НЫМИ

- блочные файлы (block) – обмен данными в виде пакетов фиксированной длины - блоков

- Именованный канал (named pipe) используется для связи между пронессами
- Связь(link) Позволяет косвенно адресовать файл (символическая связь)
- Coker(socket) предназначен для организации взаимодействия между процессами

### 2.2 Каталоги

Каталоги представляют собой объекты, связывающие имена файлов с номерами индексных дескрипторов файлов при помощи элементов каталогов (directory entry, dentry).

Кажлый элемент каталога включает:

- **номер индексного узла,**
- **длину элемента каталога,**
- **длину имени файла,**
- **тип файла**
- **имя файла**

#### **2.3** *Логическая организация файловой системы*

Файловая система организована в виде дерева с одной исходной вершиной, которая называется корнем (записывается: "/");

- Каждая вершина в древовидной структуре файловой системы, кроме листьев, является **каталогом**.
- Листья соответствуют либо **обычным файлам**, либо **файлам устройств.**

#### **2.4** *Безопасность файлов*

Индексный узел каждого файла содержит информацию, используемую ядром для поддержки политик контроля доступа.

В файловой системе **ext**, индексные узлы включают два поля, связанные с безопасностью:

- *файловые разрешения (file permission)*
- *файловые атрибуты (file attribute);*

*Файловые разрешения* определяют права на чтение, запись и исполнение для трех категорий пользователей:

- **владелец файла** (обычно пользователь, создавший файл),
- **группы пользователей**, которые могут иметь доступ к файлу (обычно, группы, к которой принадлежит пользователь, создавший файл),
- **остальные пользователи**.

*Файловые атрибуты* определяют возможность модификации данных.

Например, файловый атрибут «только добавление» (append-only) означает, что пользователи могут добавлять данные к файлу, но не могут модифицировать данные, которые уже в нем присутствуют.

Файловая система ext позволяет расширять перечень файловых атрибутов для поддержки других функций безопасности. Например, в **ext** в дополнительных файловых атрибутах хранятся метаданные контроля доступа, предназначенные для реализации списков контроля доступа POSIX.

### 2.5 Работа с файлами и каталогами 2.5.1 Основные права доступа к файлам и папкам

Возможности доступа к файлам, выполнения команд и перехода в тот или

иной каталог можно ограничить путем настройки основных прав доступа для не-

#### скольких категорий пользователей:

 $u(user)$  – пользователь.

 $g(group) - rpynπa.$ 

o (other) - остальные пользователи

Каждая категория имеет три вида прав, причём эти права имеют отличия для файлов и каталогов.

Для файлов:

- $r(\text{read})$  чтение файла. a.
- $w(write)$  изменение файла.  $\blacksquare$
- **x**(execute) выполнение файла, как программы.  $\blacksquare$

Для каталогов:

- $r(\text{read})$  чтение списка файлов.  $\mathbf{r}$  .
- $\bullet$   $\mathbf{w}(\mathbf{write})$  изменение и создание файлов в каталоге.
- $x(execute)$  открытие файлов в каталоге. á,

При выводе на экран длинного списка (Is -1) файлов и каталогов в Linux первые десять отображаемых символов являются индикаторами, что представляет собой соответствующий элемент (файл, каталог и т. д.), наряду с тем, возможны ли чтение, запись и/или выполнение этого элемента.

 $\overline{5}$ 

После создания каталога и файла **первый символ** в соответствующем длинном листинге выступает в роли индикатора:

**каталог(d); файл(-); символьное устройство(с); блочное устройство(b); символьная ссылка(1); именованный канал(р); соmкет(s).**

Следующие девять символов представляют права доступа, настроенные для файла и каталога.

Права доступа можно представить посредством **восьмеричного числа** 

#### **(0-7), либо букв (rwx).**

Права доступа с возможностью чтения позволят просматривать содержимое каталога, с возможностью записи - изменять (добавлять или модифицировать) содержимое каталога, а с возможностью выполнения - переходить (иными словами, получать доступ) в каталог.

#### **2.5.2 Задание основных прав доступа при создании файла или каталога**

Стандартные права по умолчанию, принятые в Linux, в восьмеричном формате определяются для файла как **0666**, а для каталога **0777**.

При создании файла или каталога используется набор прав доступа, получаемый из стандартного на основе значения стандартной маски **umask.** Для получения прав, используемых по умолчанию, из стандартных прав вычитается стандартная маска.

Информацию о стандартной маске прав доступа можно получить, выполнив команду **umask.**

При использовании стандартной маски **0022** в Ubuntu по умолчанию

- для создаваемого файла назначаются права **0644(rw- r - - r - -)**

- для создаваемого каталога назначаются права **0755(rwx r-x r-x**.

*Используя команду umask, можно настроить права доступа, отличные от значения по умолчанию.* 

6

7

#### **2.5.3 Изменение прав доступа**

Права доступа в отношении файлов или каталогов пользователя-владельца можно изменить с помощью команды командной строки **chmod**.

Параметр **-R** — это полезная особенность команды chmod. Используя -R, можно рекурсивно изменять права доступа ко всем файлам каталога, начиная с той или иной точки в файловой системе.

Права доступа можно изменить и используя графическую оболочку.

### **2.5.4 Изменение владельца файла или каталога**

При создании файла или каталога, пользователь становится владельцем этого файла или каталога. То же происходит и в отношении первичной группы. Можно изменить владельца (пользователя) и группу, присвоенную файлу, на другого пользователя и/или группу с помощью команд **chown** и **chgrp**.

# **3 Выполнение работы**

### **3.1** *Задание.*

Создать каталоги и файлы и установить права доступа к ним для различных пользователей.

- В корневом каталоге файловой системы создать каталог **КАФЕДРА**
- В каталоге **КАФЕДРА** создать каталоги

**ДОКУМЕНТЫ\_КАФЕДРЫ ДОКУМЕНТЫ\_ОБЩИЕ ДОКУМЕНТЫ\_ГРУППЫ\_51, … ДОКУМЕНТЫ ГРУППЫ\_55**

Установить права доступа к каталогам и файлам:

- Пользователь **admin\_kaf** должен иметь полный доступ к каталогам **ДОКУМЕНТЫ\_КАФЕДРЫ ДОКУМЕНТЫ\_ОБЩИЕ**
- К каталогу **ДОКУМЕНТЫ\_КАФЕДРЫ** пользователям **stud51-stud55** разрешить доступ только для чтения
- К каталогу **ДОКУМЕНТЫ\_ОБЩИЕ** разрешить полный доступ всем пользователям группы **group\_stud3k**

К каталогам **ДОКУМЕНТЫ\_ГРУППЫ\_51, … ДОКУМЕНТЫ** 

### **ГРУППЫ\_55**

разрешить полный доступ только для пользователей **stud51 –stud55** со-

ответственно. Остальным членам группы разрешить чтение.

Прочим пользователям доступ запретить

### **3.2** *Порядок выполнения работы.*

- 1. Войти в систему под учётной записью **stud\_XX** (XX –индекс группы).
- 2. Запустить программу **Oracle VM VirtualBox**
- 3. Запустить виртуальную машину **Uduntu**
- 4. Войти в систему под учётной записью **admin\_kaf.**
- 5. В корневом каталоге файловой системы создать каталог **КАФЕДРА**
- 6. Изменить владельца каталога **КАФЕДРА** на **admin\_kaf** (каталог был со-

здан от имени пользователя **root**)

7. В каталоге **КАФЕДРА** создать каталоги

### **ДОКУМЕНТЫ\_КАФЕДРЫ**

### **ДОКУМЕНТЫ\_ОБЩИЕ**

## **ДОКУМЕНТЫ\_ГРУППЫ\_51, … ДОКУМЕНТЫ ГРУППЫ\_55**

8. Сделать владельцами каталогов

## **ДОКУМЕНТЫ\_ГРУППЫ\_51, … ДОКУМЕНТЫ ГРУППЫ\_55**

пользователей **stud\_51 –stud\_55** соответственно и установить группу

### **group\_stud3k**

- 9. Установить разрешения для файлов и каталогов в соответствие с заданием.
- 10. Создать в каталогах **ДОКУМЕНТЫ\_ГРУППЫ\_51, … ДОКУМЕНТЫ**

# **ГРУППЫ\_55** файлы **Список группы ИУ5-ХХ (ХХ –номер группы).txt**

- 11. Проверить правильность установки разрешений для файлов и каталогов.
- 12. Ответить на контрольные вопросы.

# **4 Контрольные вопросы**

1. Какие типы файлов поддерживает ОС Ubuntu?

8

- 2. Что такое файловые разрешения и файловые атрибуты?
- 3. Какие категории пользователей определяют файловые разрешения?

### **5 ЛИТЕРАТУРА**

- 1. Сёмкин П.С., Аксёнов А.Н. Файловые системы. Логическая организация и физическая реализация. Сборник учебно-методических работ кафедры «Системы обработки информации и управления» (бакалавры). Учебное пособие. Вып. 1./Под ред: В.М. Черненького. –М: «АртКом», 2013. – стр. 95-120
- 2. Сёмкин П.С., Семкин А.П. Файловые системы операционных систем Windows и Unix. Сборник учебно-методических работ кафедры «Системы обработки информации и управления» (бакалавры). Учебное пособие. Вып. 2./Под ред. В.М. Чёрненького. –М: «АртКом», 2014. – стр. 160-189
- 3. Негус К. Ubuntu и Debian Linux для продвинутых. 2-е изд. СПб.: Питер,2014. -384 с.: ил.

# **6 Приложение. Основные команды для работы с файлами и каталогами**

### **6.1** *Отображение информации о файлах и каталогах*

**\$ pwd** - вывод на экран пути к текущему каталогу

**\$ ls** - вывод списка файлов и каталогов текущего каталога

**\$ ls -l** - вывод списка файлов и каталогов в форматированном виде с отображением прав доступа

**\$ ls -la** - вывод списка файлов и каталогов в форматированном виде, в том числе начинающихся с точки

**ls –li** - вывод информации о файле(включая информацию о индексном дескрипторе

#### 6.2 Переход по файловой системе

 $\$  cd - переход в домашний каталог пользователя

\$ cd /home - переход в каталог /home

 $\text{\$ cd.}$ . - переход в родительский каталог данного каталога

\$ cd / - переход в корневой каталог файловой системы

#### 6.3 Создание каталога

**\$ sudo mkdir <имя каталога> - создание каталога** 

#### 6.4 Создание файла

**touch <путь> <имя файла>** - создание пустого файла

(touch /tmp/newfile1.txt - создание пустого файла)

**CD** - копирование файла

**cat** - вывести на экран файл (**cat <имя файла>**)

или ввод с консоли (cat >>  $\leq$ имя файла>). (остановить ввод - Ctrl+Z)

#### 6.5 Изменение владельца файла или каталога и группы

#### $\$  sudo chown < владелец>: <имя каталога или файла> - изменение вла-

дельца файла каталога или файла

#### $\$  sudo chgrp < владелец>: < имя каталога или файла > - изменение

группы каталога или файла

#### \$ sudo chown <владелец>:<группа> <имя каталога или файла> изменение владельца и группы

## 6.6 Способы представления прав доступа

#### Лля файла

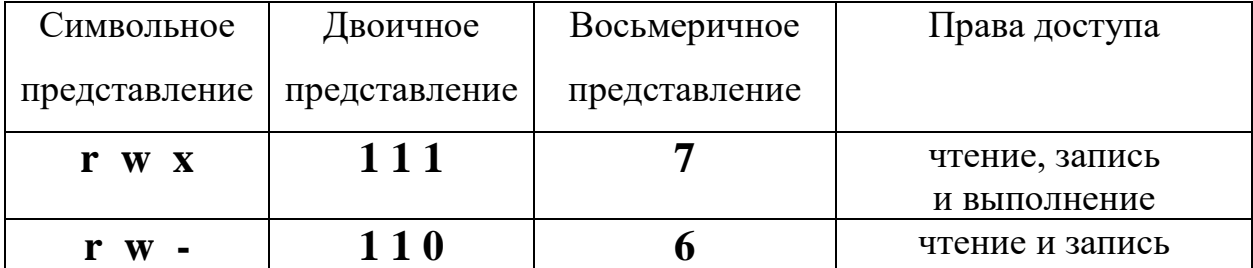

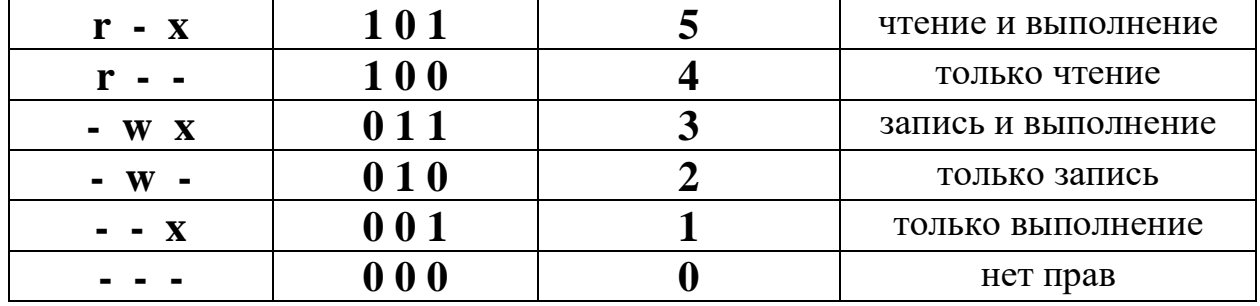

#### Для каталога

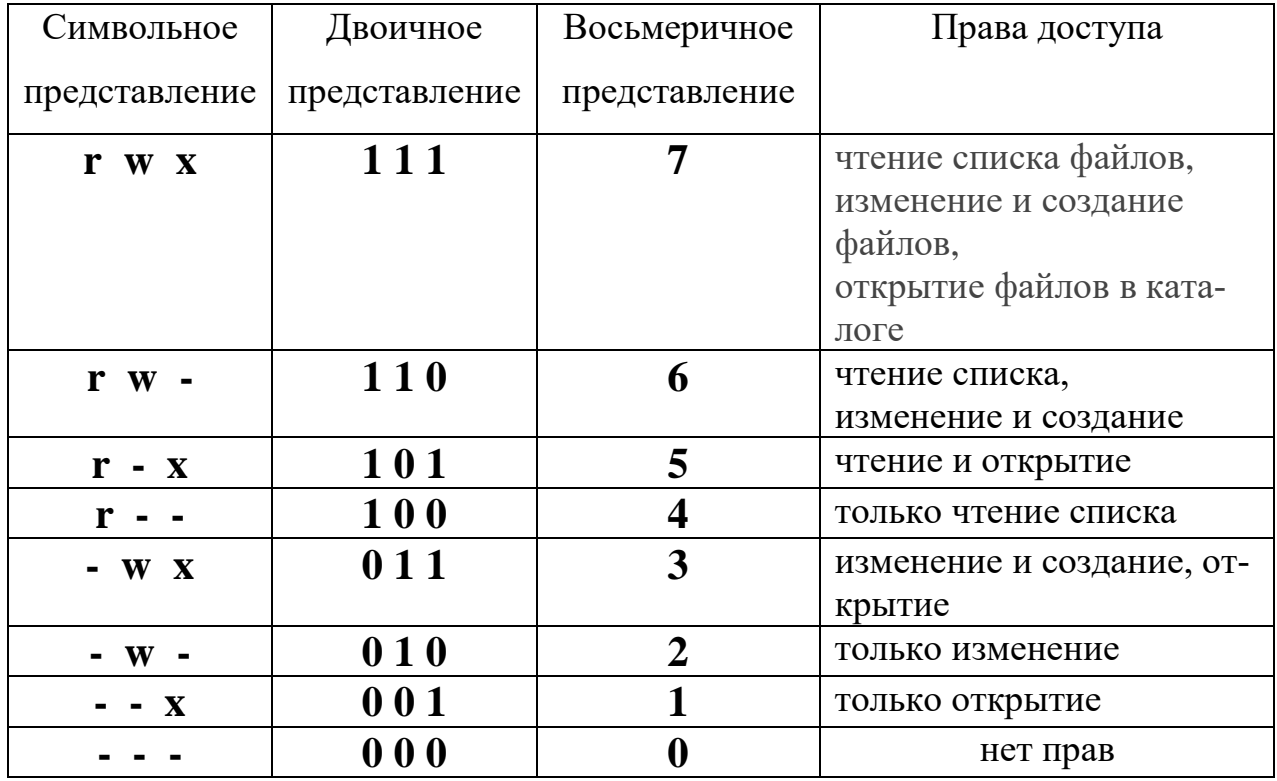

• Примеры записи в восьмеричном представлении:

#### [права пользователя][права группы][права остальных]

- 744 разрешить всё для пользователя-владельца, а остальным только чтение;
- 755 всё для пользователя-владельца, остальным только чтение и выполнение;
- 764 всё для пользователя-владельца, чтение и запись для группы, и только чтение для остальных;
- $-777$  всем разрешено всё.
- Примеры записей в символьном представлении:

#### **[категории пользователей][операция][права]**

- категории пользователей:  $u(user) \text{no}$ льзователь,  $g(group) \text{rpynna}$ , о (other) - остальные пользователи
- в качестве операции могут использоваться знаки

"+" - включить или "-"- отключить.

### Примеры

- **u+x** разрешить выполнение для владельца;
- **ugo+x** разрешить выполнение для всех;
- ug+w разрешить запись для владельца и группы;  $\mathbf{r}$
- о-х запретить выполнение для остальных пользователей;
- **ugo+rwx** разрешить все для всех;  $\mathbf{r}$

## 6.7 Изменение прав доступа в командной строке \$ chmod [параметры] [права] [имя файла]

параметры

- - с- выводить информацию обо всех изменениях:
- - f- не выводить сообщения об ошибках;
- - • выводить максимум информации;
- **--preserve-root** не выполнять рекурсивные операции для корня "/";  $\mathbf{r}$  .
- -- reference взять маску прав из указанного файла;
- - R- включить поддержку рекурсии;
- - version- вывести версию утилиты;

Примеры

• sudo chmod  $0777$  /home/ - изменение права доступа к каталогу только для /home. 0777 - разрешение на чтение/запись/исполнение для всех категорий пользователей;

 **sudo chmod -R 0777 /home/** - рекурсивное изменение прав доступа к каталогу **/home**. **0777** – разрешение на чтение/запись/исполнение для всех групп. Все вложенные каталоги и файлы будут иметь такие же права **0777**;

#### **6.8** *Изменение прав доступа к каталогам и файлам с использованием графического интерфейса*

- В контекстном меню файла или каталога перейти по команде **свойства.**
- В отрывшемся окне выбрать закладку **Права**
- Установить права доступа для соответствующих категорий пользователей

### Значения поля **Доступ**

**Нет**

Пользователь даже не сможет увидеть, какие файлы содержатся в папке.

### **Только перечисление файлов**

Пользователь сможет увидеть, какие файлы содержатся в папке, но не сможет открывать, создавать или удалять их.

### **Доступ к файлам**

Пользователь сможет открывать файлы в папке (если это позволяют права доступа к данному конкретному файлу), но не сможет удалять файлы или создавать новые файлы.

### **Создание и удаление файлов**

Пользователь будет иметь полный доступ к папке, включая открытие, создание и удаление файлов.

Можно также установить права доступа для всех файлов в папке, нажав

### **Изменить права на вложенные файлы**.

Можно использовать выпадающие списки для настройки прав доступа к вложенным файлам или папкам, затем нажать «**Изменить**». Права доступа будут установлены как для файлов и папок, так и для вложенных папок до любой глубины вложенности.